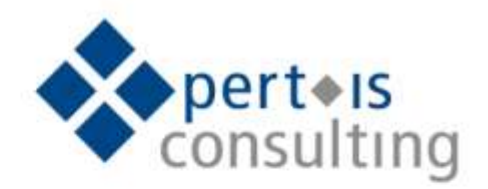

# **Emergency-User**

**Der Revisor / Datenschutzbeauftragter fordert Reduktion der Berechtigungen auf das notwendige im Regelbetrieb. – Die Anwendungsbetreuer wollen gerüstet sein für das Unerwartete.** 

**Mit dem Emergency-User setzen Sie Ihre Anwendungsbetreuer in die Lage, Notfälle mit mächtigen Berechtigungen zu lösen und im Alltagsbetrieb nur die Standard-Berechtigungen zu haben. Jede Nutzung wird zwingend protokolliert und zeitlich auf das Notwendige begrenzt.** 

#### **Grundlegendes:**

Die Aktivierung des temporären Emergency Users sollte nur in Ausnahmefällen außerhalb der normalen Dienstzeit (z.B. Bereitschaft) nur dann vorgenommen werden, wenn der eigene Berechtigungsumfang nicht ausreichend ist und der zuständige Benutzeradministrator nicht verfügbar ist. Die Grundidee des Emergency Users liegt darin, für die tägliche Arbeit nur die zwingend dafür notwendigen Berechtigungen zu vergeben. Für Ausnahmen steht dann der Emergency User mit weitreichenden Berechtigungen zur Verfügung.

Der Anwender wird bei temporär begrenzter Nutzung des Emergency Users mit sämtlichen vorgesehenen Berechtigungen aufgewertet. Die Notfall-Berechtigungen werden über das Customizing festgelegt. Als Vorschlagswert wird SAP\_ALL und SAP\_NEW ausgeliefert. Es können aber auch andere Berechtigungen hinterlegt werden.

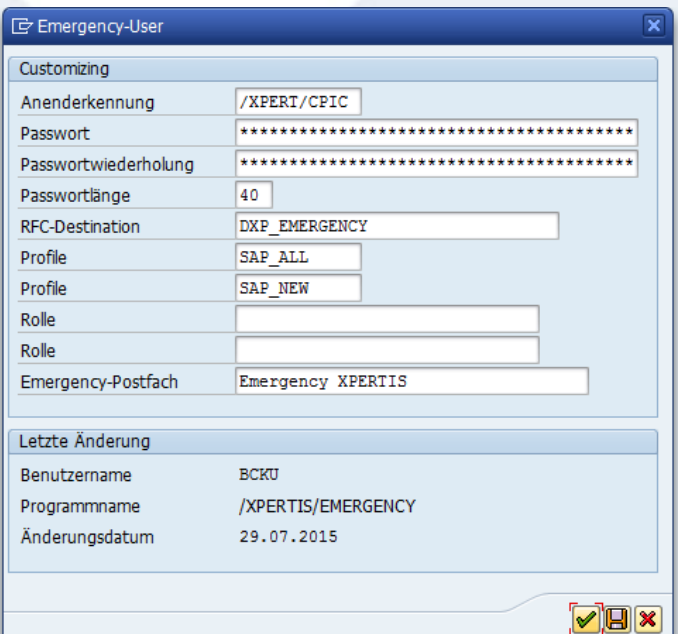

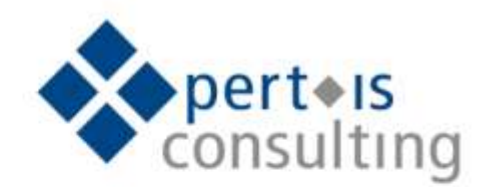

#### **Voraussetzung:**

Es wird eine kundeneigene Rolle benötigt, in welche die neue Transaktion /XPERTIS/EMERGENCY mit aufgenommen wird. Diese Rolle kann dann den in Frage kommenden Mitarbeitern zugeordnet werden. Hierzu sind Musterrollen im Transport enthalten.

Das Programm wurde so erstellt, dass eine Ablaufänderung im Debugging nicht möglich ist.

#### **Ablauf:**

Sollte es notwendig sein, den Emergency User zu aktivieren, so kann das über die Transaktion /XPERTIS/EMERGENCY mittels der Schaltfläche "Emergency User aufrufen" zeitlich begrenzt aktiviert werden. Die Notwendigkeit besteht dann, wenn dringende Änderungen am System zu erledigen sind, und die unter dem Punkt "Grundlegendes" dargelegten Punkte zutreffen.

Für diese Fälle werden in den Systemen/Mandanten die User EMERGENCY01, EMERGENCY02 und EMERGENCY03 als leere Hülse und gesperrt angelegt. Weiterhin wird für diese User über die Transaktion SM19 die Protokollierung aller Aktivitäten eingeschaltet.

Sollte ein Mitarbeiter während seiner Arbeit nun auf ein Berechtigungsproblem stoßen, so wird der Emergency User mit der Schaltfläche "Emergency User aufrufen" innerhalb der Transaktion /XPERTIS/EMERGENCY aktiviert.

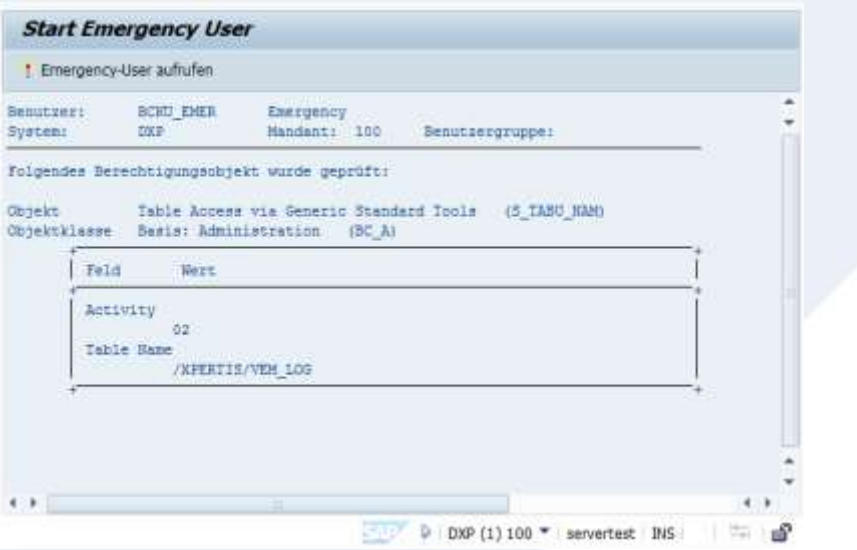

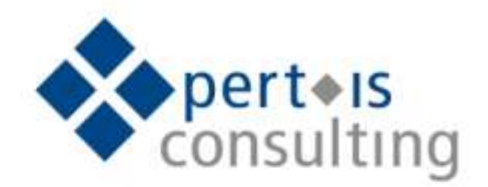

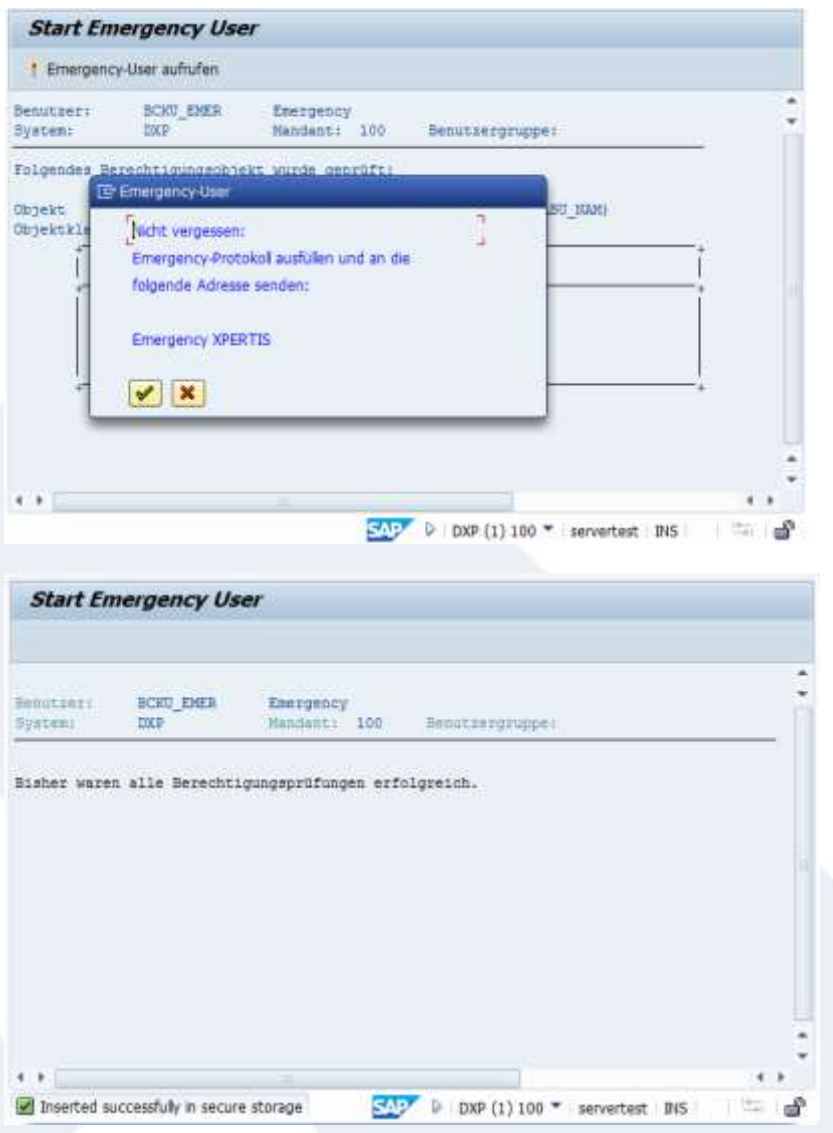

Dabei wird der Mitarbeiter nun systemintern mit einem freien Emergency User in einem neuen Modus angemeldet und dieser User gleichzeitig endsperrt. Die zuständigen Benutzeradministratoren oder andere über das Customizing vorgegebene Mail-Adressaten erhalten zusätzlich eine E-Mail Benachrichtigung zur Aktivierung des Emergency Users unter Angabe von Name, Kennung, System, Mandant, Datum und Uhrzeit der Anmeldung. Des Weiteren werden die Inhalte der Berechtigungsprüfung übermittelt. Meldet sich der Mitarbeiter nach Beendigung der Arbeit am System ab, wird der Emergency User automatisch wieder gesperrt und die Mailadressaten werden auch hierüber mit einer gesonderten Mail informiert.

Die Empfänger dieser Mails können über eine Customizing-Tabelle verwaltet werden:

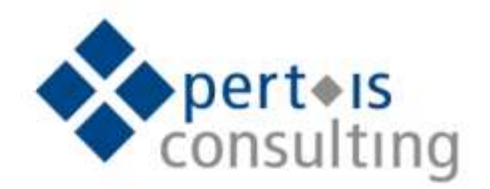

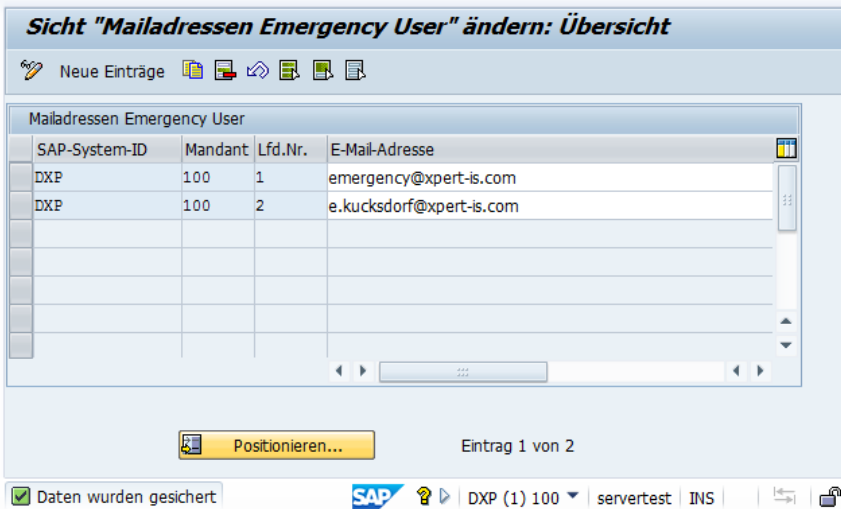

Weiterhin wird jeder Aufruf des Emergency Users in einer Tabelle protokolliert:

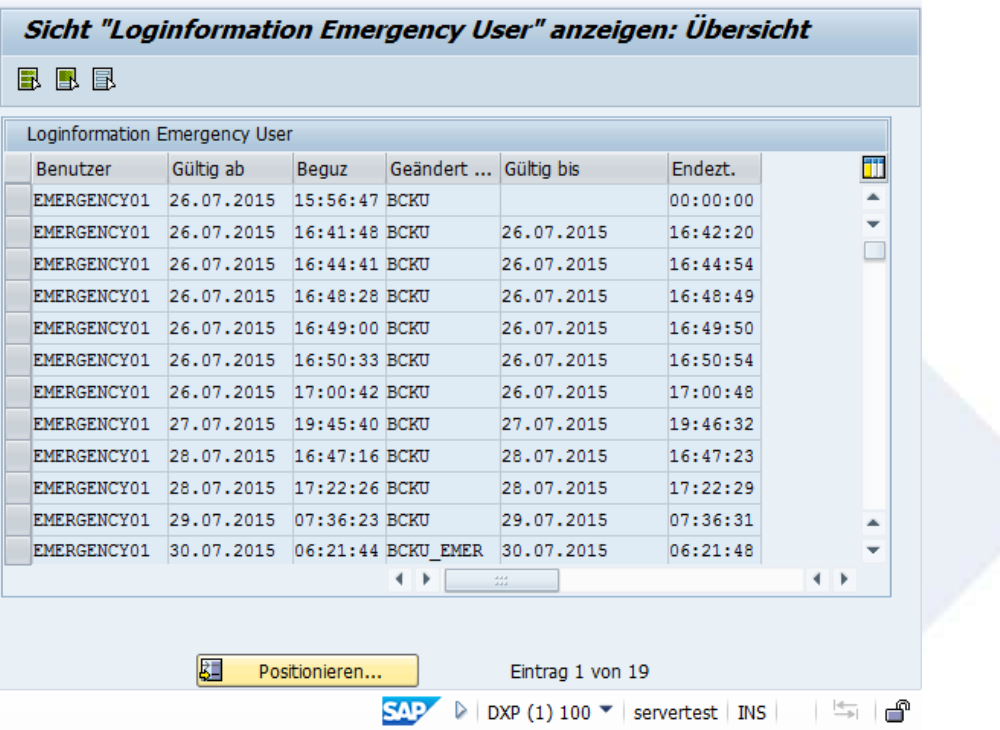

Es sollte ausdrücklich untersagt werden, mit Hilfe des Emergency Users anderen Usern neue Berechtigungen zuzuweisen. Dies kann an Hand der Änderungsbelege im SAP Infosystem regelmäßig überprüft werden.

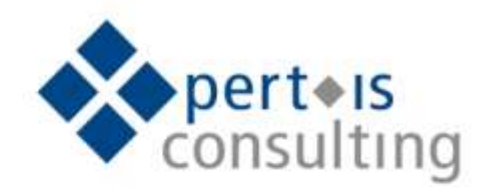

### **Installation:**

Das Programm zur Nutzung des Emergency-Users wird per Transport von der Xpert:is Consulting GmbH bereitgestellt. Dieser Transport wird auf den einzelnen Systemen eingespielt und durch entsprechendes Customizing komplettiert.

## **Problemlösung:**

# **Wenn sich der Emergency User nicht aktivieren lässt:**

Prüfen Sie, ob die Adressen INT und RML des Mitarbeiters gepflegt sind. Dies kann über die Transaktion SO12 erledigt werden.

Es muss immer noch ein zusätzlicher Modus zu öffnen sein, da der Emergency User einen eigenen Modus benötigt. Sollten schon die maximale Anzahl an Modi geöffnet sein, kann der Emergency User nicht aktiviert werden.